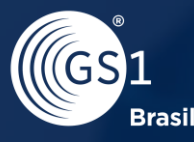

**ASSOCIACÃO BRASILEIRA** DE AUTOMAÇÃO

# **Manual** Assinatura de Contrato

## **Olá,**

Neste manual, você vai aprender o passo a passo para realizar a assinatura de contrato GS1 Brasil utilizando a plataforma DocuSign.

Vamos lá?

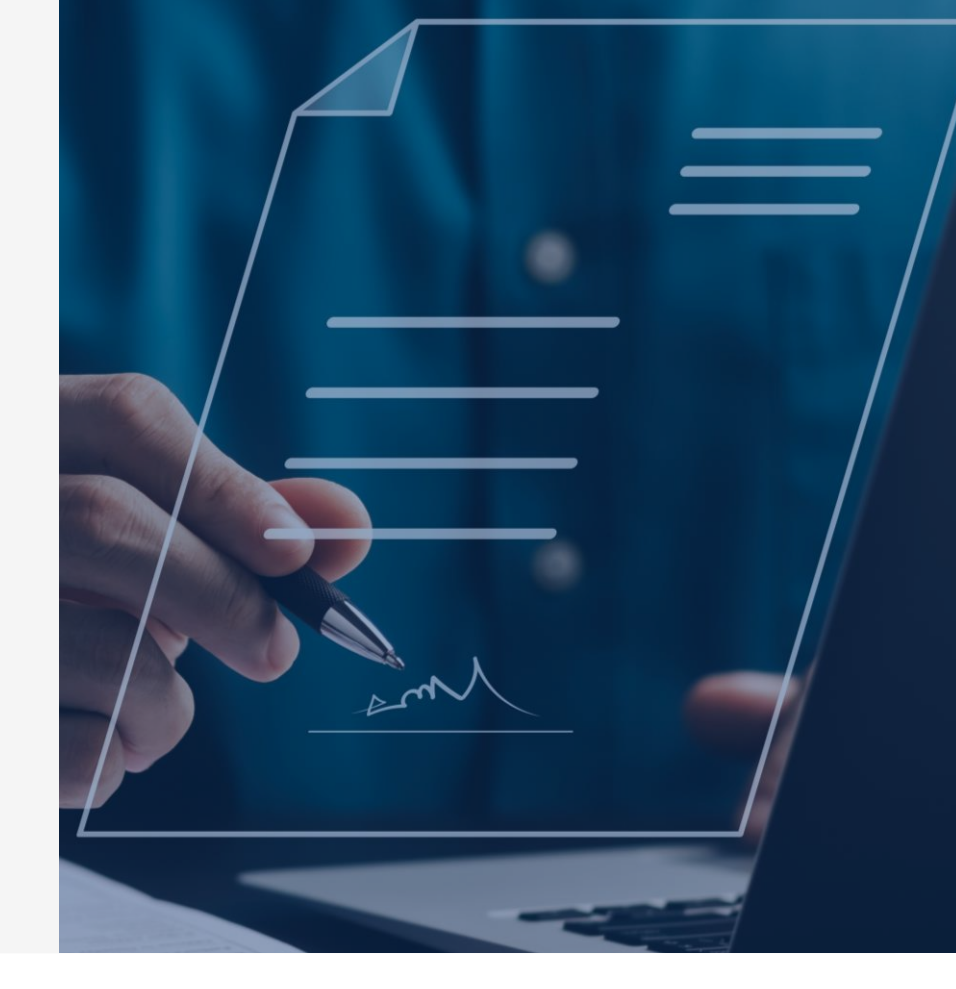

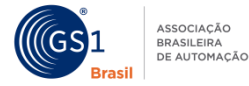

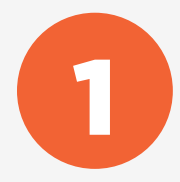

Você receberá um e-mail com o assunto "Filiação Assinatura via DocuSign", contendo um link para a assinatura digital do documento..

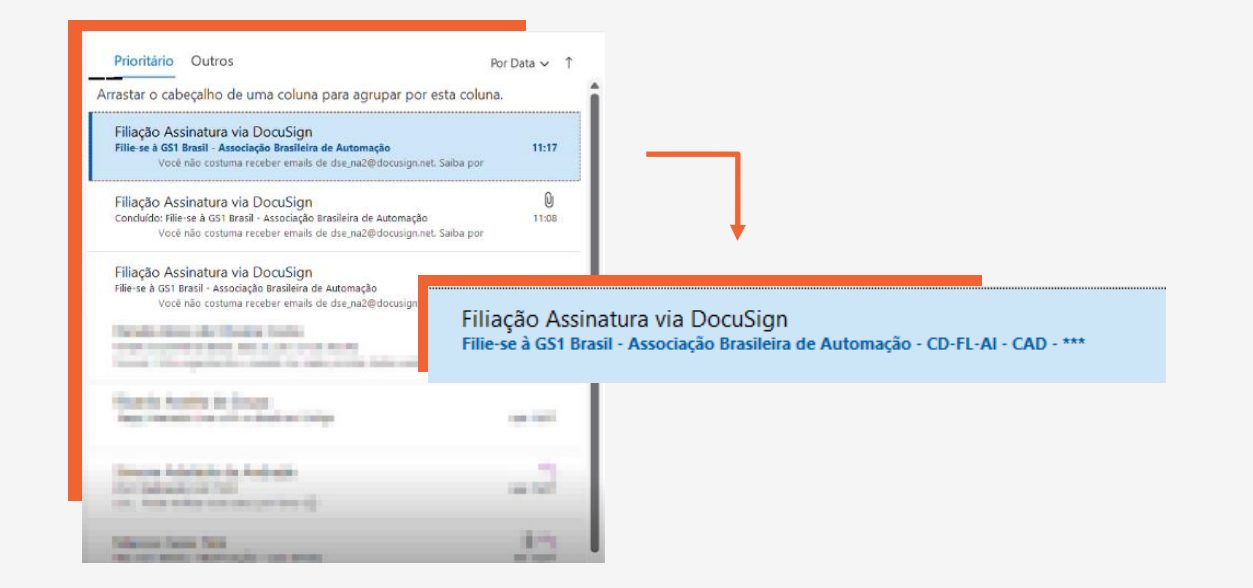

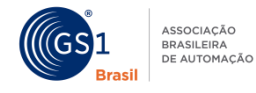

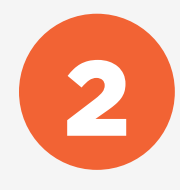

## **2 Clique em "Analisar Documento".**

#### se à GS1 Brasil - Associação Brasileira de Automação  $\odot$  $\leftarrow$  $\leftarrow$  Responder DocuSign System <dse\_na2@docusign.net> Para O Cr vuver problemas com o modo de exibição desta mensagem, clique aqui para exibi-la em um navegador da Web. e aqui para baixar imagens. Para ajudar a proteger sua privacidade, o Outlook impediu o download automático de algumas imagens desta mensagem. ø Filiação Assinatura enviou-lhe um documento para análise e assinatura. **Filiação Assinatura** assinatura@gs1br.org A GS1 Brasil - Associação Brasileira de Automação agradece sua solicitação. Para prosseguirmos com a sua filiação, pedimos que confira e assine o documento digital através do link acima com um certificado digital válido.

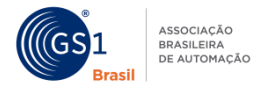

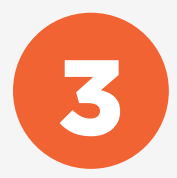

## Ao fazer isso, você será direcionado para a página de assinatura. Clique em "Continuar".

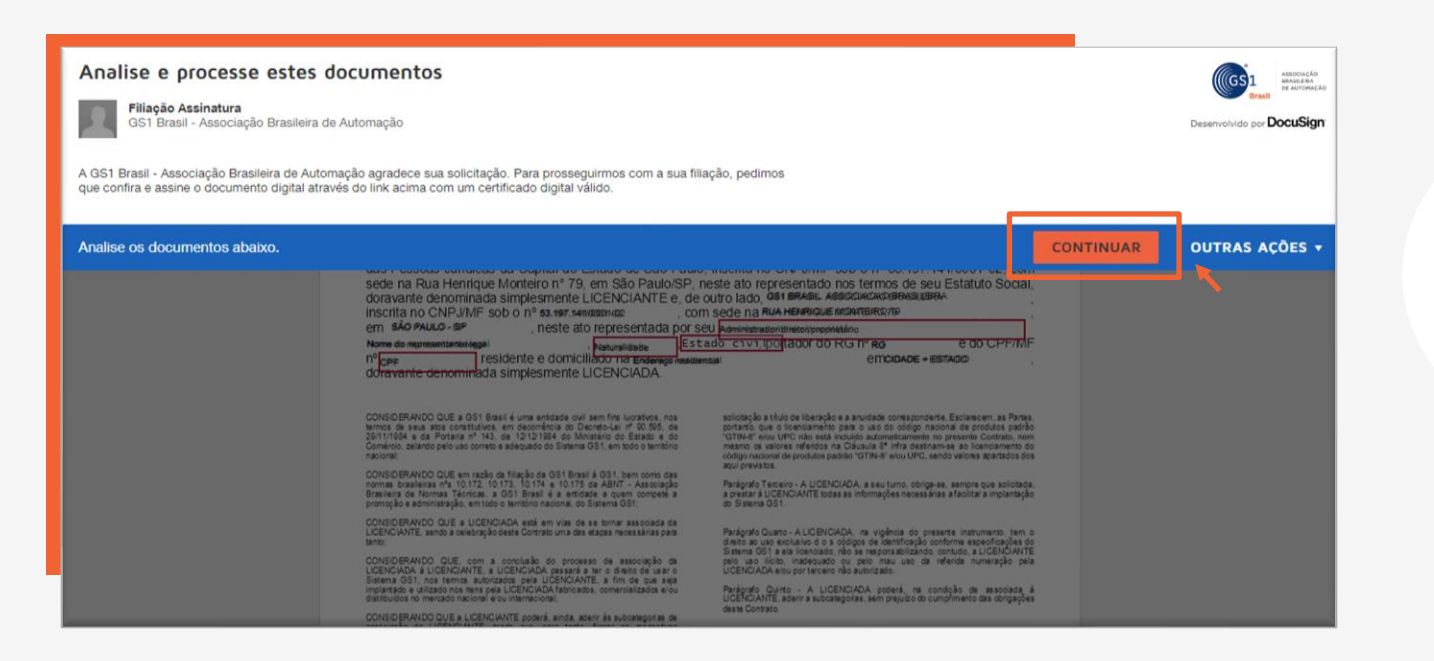

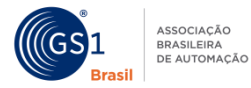

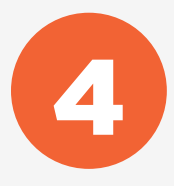

Ao prosseguir, você será direcionado para o documento e poderá visualizá-lo em detalhes. Este é o momento de verificar se seus dados e informações estão corretos.

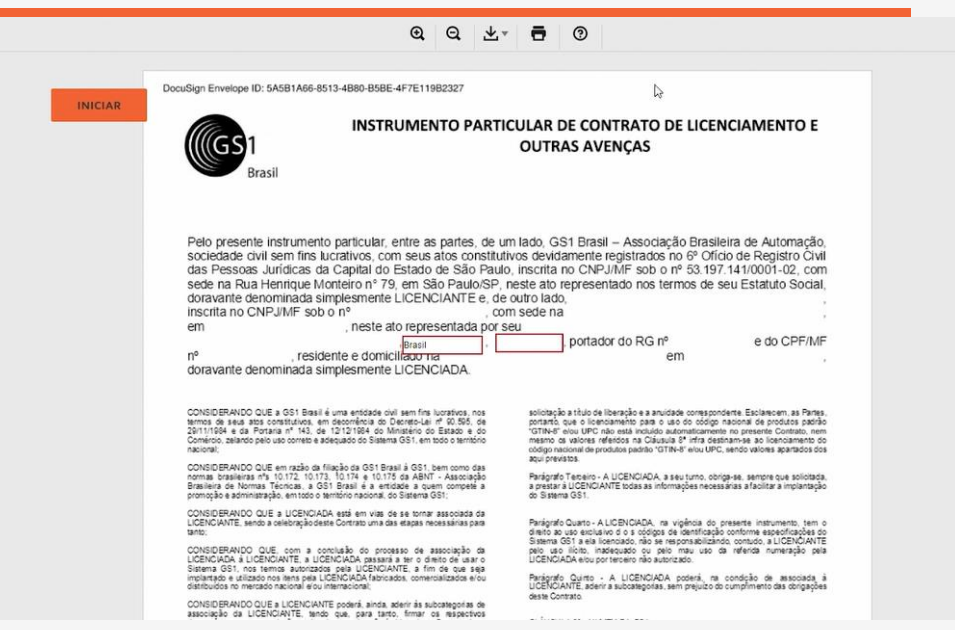

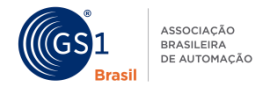

 $\frac{1}{x-}$ 

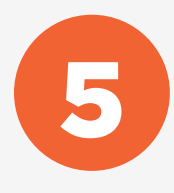

### Se tudo estiver certo, é só clicar em "Assinar".

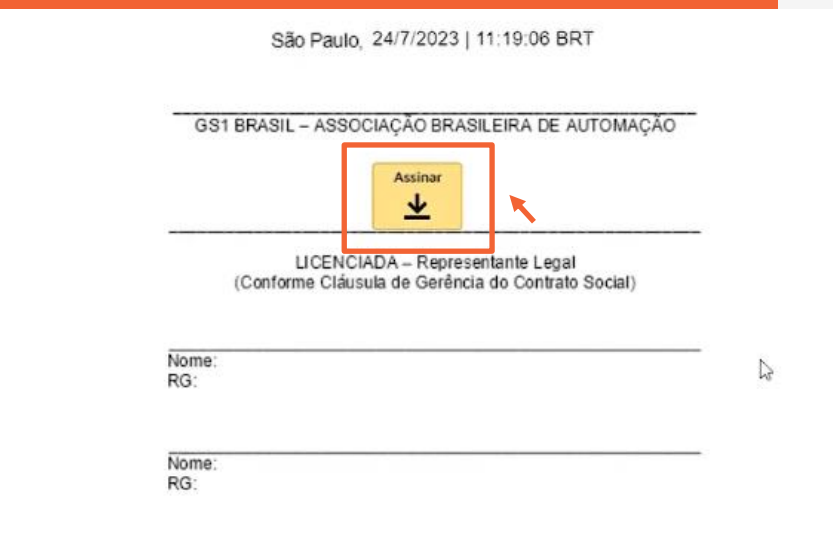

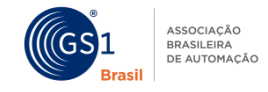

 $\mathbb{H}$ 

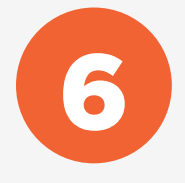

Nesta fase do processo, se você ainda não possui uma assinatura digital, será necessário criá-la e salvá-la. No entanto, não se preocupe, pois o sistema oferece sugestões de modelos para você escolher, ou você pode optar por utilizar a sua própria.

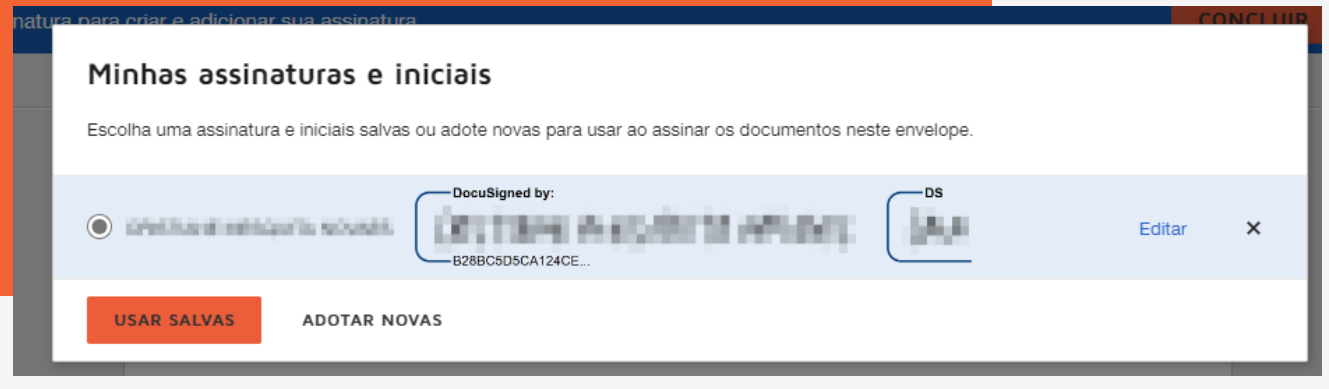

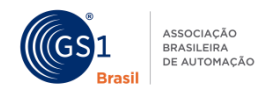

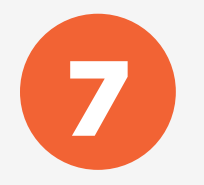

Após definir sua assinatura, o site mostrará o contrato já 7 assinado. Clique em "Concluir" para finalizar.

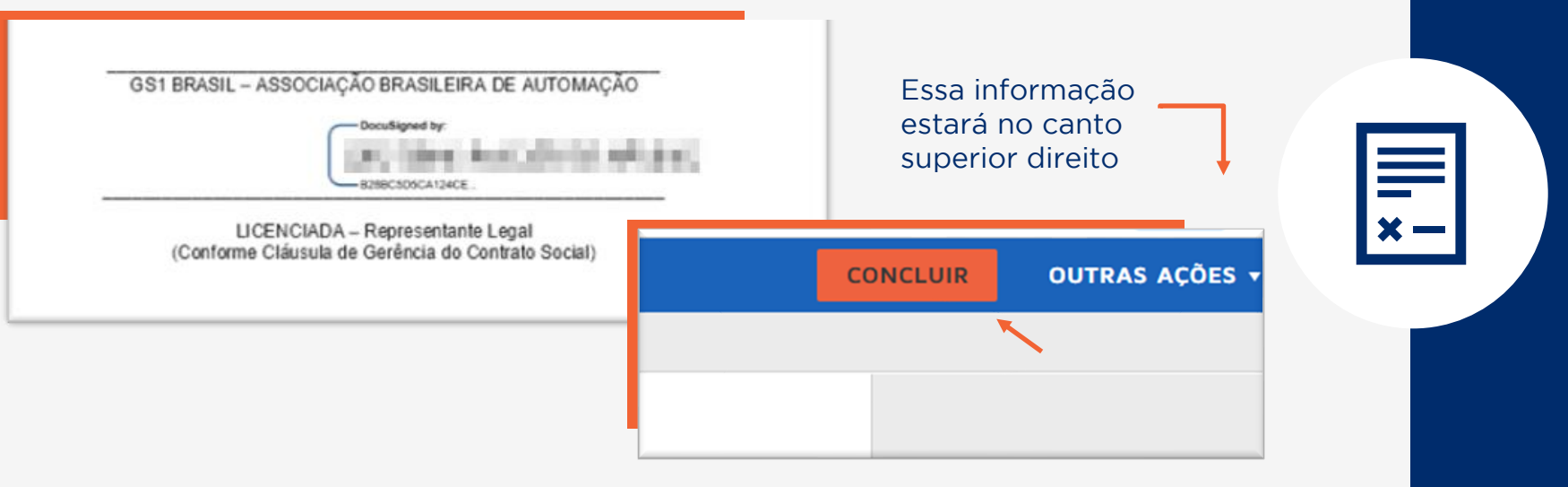

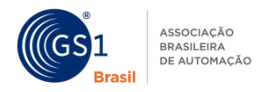

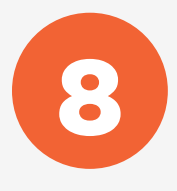

Após a assinatura, você receberá a confirmação de conclusão e uma cópia assinada do documento será enviada para o seu e-mail.

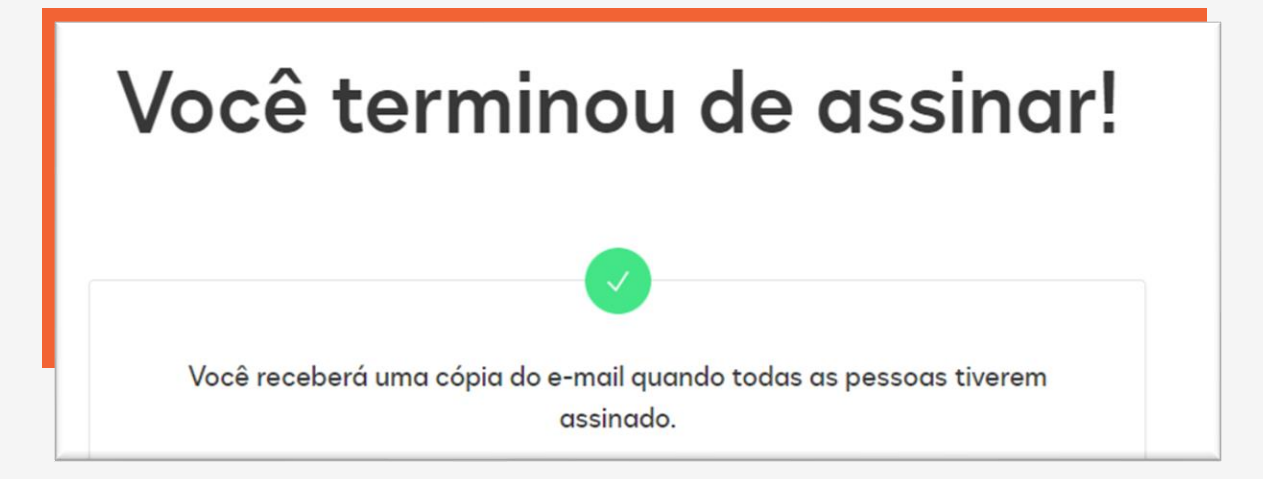

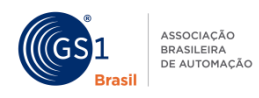

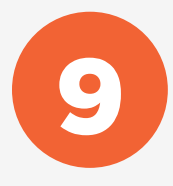

A cópia do documento enviada será recebida em PDF, e não precisa se preocupar, a GS1 recebe a confirmação de assinatura automaticamente.

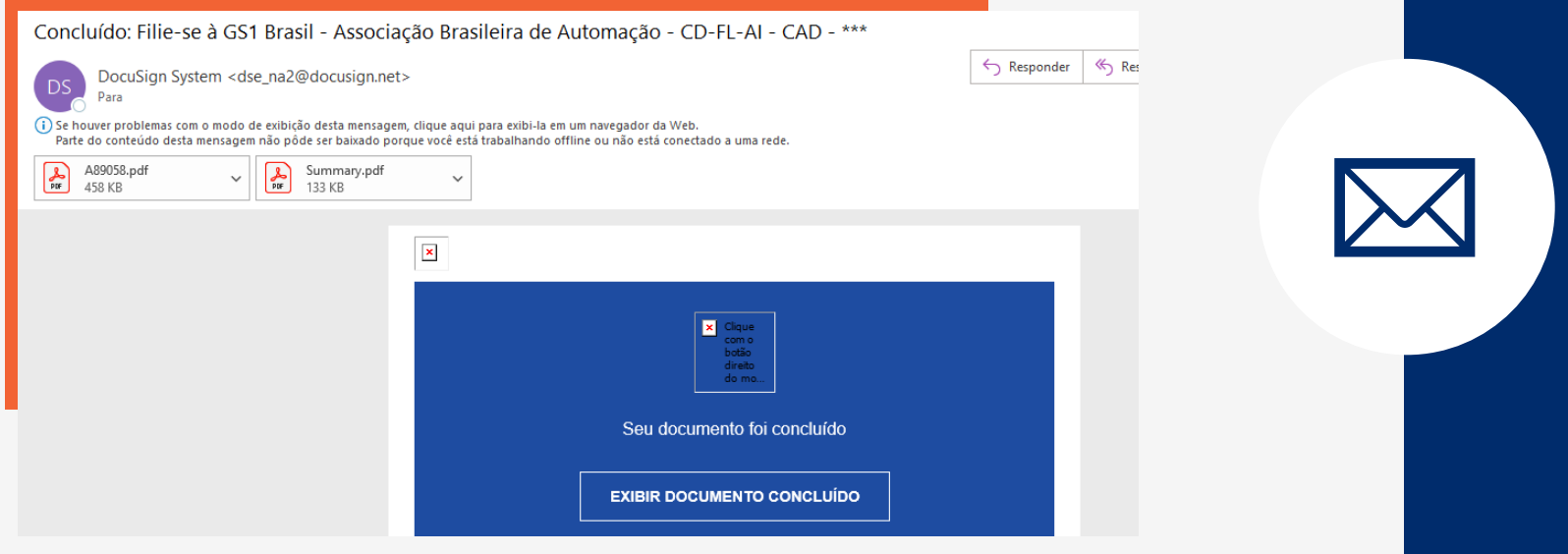

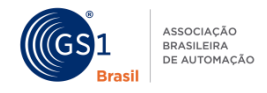

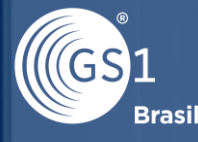

**ASSOCIACÃO BRASILEIRA DE AUTOMAÇÃO** 

# **Bem-vindo** a GS1 Brasil!